# **IMPLEMENTACION DEL GEOPORTAL PARA EL CENTRO GEOGRÁFICO DE LA CARRERA DE INGENIERÍA GEOGRÁFICA Y DEL MEDIO AMBIENTE UTILIZANDO EL SOFTWARE PROPIETARIO ARCIMS**

#### **OSWALDO PADILLA ALMEIDA**

Laboratorio de Geomática y Sensores Remotos. Departamento de Ciencias de la Tierra. Universidad de las Fuerzas Armadas – ESPE. Avenida El Progreso, s/n. Sangolquí – Ecuador. ovpadi@hotmail.com

#### **RODORFO SALAZAR MARTINEZ**

Laboratorio de Geomática y Sensores Remotos. Departamento de Ciencias de la Tierra. Universidad de las Fuerzas Armadas – ESPE. Avenida El Progreso, s/n. Sangolquí – Ecuador. rjsalazar@espe.edu.ec

#### **KARLA GABRIELA FREIRE QUINTANILLA**

Carrera de Ingeniería Geográfica y del Medio Ambiente. Departamento de Ciencias de la Tierra y Construcción. Universidad de las Fuerzas Armadas - ESPE. Avenida el Progreso, s/n. Sangolquí – Ecuador. karlit\_178@hotmail.com

#### **RESUMEN**

El presente proyecto propone la implementación de un servidor de datos para el Centro Geográfico de la ESPE (LATINGEO), con información que apoye el aprendizaje de los estudiantes y el desarrollo de las cátedras a través de la consulta y descarga de datos; esta información geográfica fue generada a través de proyectos académicos y de investigación en la Carrera de Ingeniería Geográfica y del Medio Ambiente, la misma que se recopiló, organizó, validó y estructuró, según el Perfil Ecuatoriano de Metadatos y el Catálogo de objetos del Instituto Geográfico Militar. El proyecto enmarca la utilización del software propietario ArcIMS, implementando un Geoportal para el Centro Geográfico; como un apoyo a la comunidad universitaria. El servidor de mapas en internet establece una plataforma común para el intercambio de información GIS y servicios; ArcIMS permite integrar y publicar información geográfica para la visualización en internet, facilita la creación de mapas en internet mediante un sistema de geoprocesamiento distribuido en internet como tecnología de publicación de mapas.

**Palabras clave:** Geoportal, Información Geográfica, ArcIMS, Visualizador, Internet.

#### **ABSTRACT**

The present project proposes the implementation of a server of data for the Geographical Center of the ESPE (LATINGEO), with information that supports the learning of the students and the development of the classes through the consultation and discharge of data; this geographical information was generated through academic projects and investigation in the Career of Geographic and Environmental Engineering, the same one that gathered, organized, validated and was structured, according to the Ecuadorian Profile of Metadata and the Catalog of Objects of the Military Geographical Institute. The project frames the use of the proprietary software ArcIMS, implementing a Geoportal for the Geographical Center; as a support to the university community. The server of maps in internet establishes a common platform for the exchange of information GIS and services; ArcIMS allows to integrate and to publish geographical information for the visualization in internet, it facilitates the creation of maps in internet by means of a geoprocessing system distributed in internet like technology in publication of maps.

**Key words:** Geoportal, Geographic Information, ArcIMS, Viewer, Internet.

#### **INTRODUCCION**

El adelanto de las Tecnologías de la Información y la Comunicación (TIC) y el progreso de los Sistemas de Información Geográfica (SIG) han puesto en consideración la publicación de las mismas a través del internet mediante un servidor de mapas denominado IMS (Internet Map Server), ésta distribución, permite la integración en tiempo real de clientes dispersos a nivel mundial con servidores de datos y aplicaciones, proporcionando al usuario información rápida, efectiva y confiable. Un IMS presenta información geográfica georeferenciada y descriptiva a través de la web y permite la integración de la información hacia los usuarios con herramientas SIG. La implementación de un IMS aumenta la capacidad de investigación, desarrollo y comunicación entre los diferentes usuarios de la información geográfica ya que permite compartir datos, minimizando la duplicación de esfuerzos.

Las propuestas de elaboración de Infraestructura de Datos Espaciales en el mundo ha sido un adelanto para la comunidad interesada en la interoperabilidad y compatibilidad de las infraestructuras, ha emergiendo como un instrumento efectivo para el mejoramiento de la toma de decisiones en la sociedad. En el Ecuador el Instituto Geográfico Militar es la entidad máxima a cargo de la generación de cartografía por lo que tiene como proceso de normalización de la información con la creación de su Infraestructura de Datos Espaciales, "es un conjunto de leyes, políticas, estándares, normas, organizaciones, planes, proyectos, programas que junto con el recurso humano, tecnológico y financiero facilitan la producción, el acceso y el uso de la geoinformación" (CONAGE, 2004).

En la actualidad, la infraestructura de datos espaciales es un instrumento efectivo para la optimización en la toma de decisiones a nivel mundial, ya que, más allá de permitir el acceso compartido a la información geográfica en forma estandarizada e interoperable, hace énfasis en diversificar el uso de las IDES, jerarquizando programas prioritarios dirigidos hacia el desarrollo sostenible.

Por las razones mencionadas, es imprescindible ensayar nuevas tecnologías como ArcIMS que permite integrar y publicar información geográfica para su visualización en internet. Los usuarios, conectados al sitio web habilitado espacialmente, tendrán la posibilidad de desplegar, buscar y analizar información geográfica. ArcIMS es más que una solución para la creación de mapas en internet; es un sistema de geoprocesamiento distribuido en internet, como tecnología de publicación de mapas, éste soporta una gran variedad de clientes, desde el punto de vista del servidor. (GEOInformación, 2013).

El presente Artículo se enmarca en la utilización del software propietario ArcIMS, implementando un geoportal para el Centro Geográfico de la Universidad de las Fuerzas Armadas como un apoyo a la comunidad universitaria, permitiendo fortalecer la IDEESPE, ya que estará en capacidad de proveer a los usuarios de esta herramienta, (docentes, investigadores y estudiantes), cartografía georeferenciada (mapas), para satisfacer las necesidades de información.

## **GEOPORTAL**

El geoportal establece la entrada a los servicios de la IDE, es un sitio web al cual se puede acceder a través de navegadores estándar; está enmarcado en una interface que facilita el acceso a consultas y obtención de datos cartográficos. Es el medio por el cual los clientes descubren, investigan y consumen información geográfica, la cual puede ser reutilizada por cualquier usuario.

Un Portal Geoespacial es un lugar de acceso vía internet a la información geográfica, se utiliza la web para acceder al descubrimiento, acceso y visualización de los gatos geoespaciales utilizando un navegador de internet y favoreciendo la integración, interoperabilidad e intercambio de geoinformación.

## **ARCIMS**

ArcIMS es un Servidor de Mapas Web originada por ESRI *(Environmental Systems Research Institute)* accesible a través de un navegador web. Se trata de un SIG que está diseñado para servir a los mapas a través de Internet; es un servidor espacial donde la mayoría de los servicios de mapas relacionados son procesados. La distribución de Información Geográfica vía Internet permite la integración en tiempo real de clientes dispersos en todo el mundo con Servidores de Datos y Aplicaciones. ArcIMS es la solución que permite distribuir Mapas y Aplicaciones Geográficas a través de la web. (GEOInformación, 2013).

### DESCRIPCIÓN DE ARCIMS

La potencia de ArcIMS se basa en la instalación y mantenimiento fáciles desde asistentes, arquitectura fácilmente escalable, capacidades de despliegue de mapas de alta calidad, usuarios web con capacidades de geoprocesamiento. La arquitectura ArcIMS ha sido específicamente diseñada para brindar capacidades de análisis geográficos a la Internet (Figura 1).

Es una tecnología múltiple, el cual se enfoca en la unión de clientes, servicios y datos. La mayoría de clientes soportados son Java y HTML que dan una solución adecuada para entornos de hardware, software y las comunicaciones. Para soportar los requerimientos de múltiples usuarios accediendo a grandes bases de datos, ArcIMS se basa en los años de experiencia en publicación web adquirida por ESRI a través de los exitosos ArcView Internet Map Server y MapObjects Internet Map Server (GEOInformación, 2013).

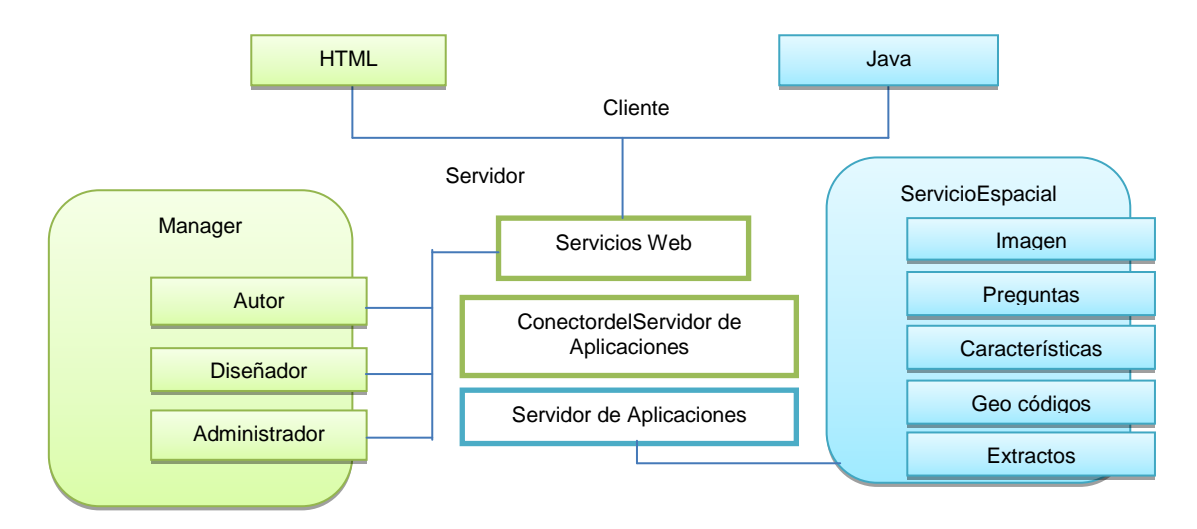

*Figura 1. Arquitectura de ArcIMS Multinivel*

## FUNCIONALIDADES DE ARCIMS

- Crear, diseñar y administrar un sitio donde se pueden realizar Geoprocesamientos a través de asistentes.
- Consulta de datos espaciales.
- Navegación por medio de mapas cartográficos.
- Integrar datos locales con datos originados de la Internet para su respectivo procesamiento dentro de la interfaz del usuario.
- Posibilidad de añadir notas, gráficos o imágenes sobre el mapa; enviar propuestas de edición sobre datos espaciales.
- Vista global del website e impresiones de salidas gráficas.

## ARCIMS MAPAS, CREACIÓN Y ADMINISTRACIÓN

Apoya las tres principales tareas que se realizan en los servicios de ArcIMS; ArcIMS-Autor, ArcIMS-Diseño de páginas Web, y ArcIMS-Administrar de sitios. Las tres aplicaciones que realizan estas tareas son Autor, Diseñador y Administrador. Son aplicaciones independientes que se ejecutan fuera de un navegador de Internet y se pueden instalar en cualquier ordenador.

El Administrador de servicios ArcIMS es una herramienta de administración de sitio remoto y se puede utilizar como una alternativa o conjuntamente con el Administrador de ArcIMS. El Administrador de servicios ArcIMS utiliza los JavaServer (JSP) librerías de etiquetas y la API de Java (interfaz de programación de aplicación) del ArcIMS Java Connector.

El Administrador de servicios de ArcIMS se instala con una instalación típica en Windows y UNIX / Linux, en el presente proyecto se utiliza la plataforma Windows.

## CONFIGURACIONES POSIBLES PARA ARCIMS

Se debe ejecutar la instalación de los componentes individuales necesarios para una instalación típica de ArcIMS. Existen tres posibles opciones para la instalación de los componentes:

- Configuración A: Apache Web Server con el motor servlet Tomcat.
- Configuración B: de Microsoft Internet Information Server (IIS) con el motor servlet Tomcat.
- Configuración C: Internet Information Server (IIS) de Microsoft con Servlet Execsevlet motor.

## *Sistemas Operativos Soportados:*

- Microsoft Windows 2000 Professional con Service Pack 4 o posterior
- Microsoft Windows XP Professional con Service Pack 2 o posterior
- Microsoft Windows 2000 Server, Service Pack 4 o posterior
- Microsoft Windows Server 2003, Service Pack 2
- Microsoft Windows Vista SP1
- Microsoft Windows Server 2008

La Configuración A es la más conveniente para instalar una configuración ArcIMS típica en el que el servidor Web y todos los componentes de ArcIMS se ejecutaran en el equipo. La configuración utiliza el servidor Web Apache con el Motor servlet Tomcat en un entorno Windows Server 2008.

### COMPONENTES ARCIMS 9.3.

## *1. Java 2 Versión Development Kit Standard Edition 5.0 Update 13*

El Kit de desarrollo de software de Java 2, Sun Java 2 SDK, Standard Edition, versión 5.0 Update 13, es un entorno de software utilizado para desarrollar y probar programas Java. Se incluye con el Java Runtime Environment (JRE), que contiene la máquina virtual de Java (JVM) necesario para ejecutar ArcIMS.

*2. Servidor Web Apache 2.2.4*

El Servidor Apache HTTP recibe las solicitudes de los clientes y genera páginas web para la distribución.

*3. Motor Servlet Tomcat*

Un motor de servlets es necesario para permitir la comunicación entre ArcIMS y el servidor Web. Apache-Tomcat es un motor de servlets gratuito que está soportado con Apache Web servidor de ArcIMS.

#### INSTALACION DE ARCIMS 9.3

Para la instalación, el sitio Web utiliza los recursos del ordenador, el software de servidor Web y ArcIMS se instalan en el mismo equipo. Las principales características se instalan con la instalación típica de ArcIMS.

La instalación típica de ArcIMS asume que el equipo ha cumplido con los requisitos del sistema, un servidor web y motor de servlet están instalados y comunicados.

### POST INSTALACIÓN

Una vez que todos los archivos de ArcIMS necesarios se instalaron en el disco duro, se realiza la post instalación de ArcIMS. Este permite configurar ArcIMS con las ubicaciones de las carpetas del servidor Web que se pone por defecto. La post instalación de ArcIMS se ejecuta automáticamente después de la fase inicial de instalación.

## **ESTRUCTURACIÓN Y CATALOGACIÓN DE LA INFORMACIÓN**

## RECOPILACIÓN DE LA INFORMACIÓN

El presente proyecto tiene como auspiciante a la Universidad de las Fuerzas Armadas – ESPE por lo que la fuente principal de información geográfica es la misma, de los varios proyectos realizados en los laboratorios de la CIGMA se han escogido tres importantes: "Calculo, análisis y representación de tiempo de evaluación en el Valle de los Chillos, frente a una eventual erupción del volcán Cotopaxi", siendo sus autores principales: Oswaldo Padilla Almeida y Joaquín Bosque Sendra; "Determinación de zonas susceptibles a accidentes de tránsito en el cantón Rumiñahui, mediante el desarrollo e implementación de un sistema de información geográfica para la policía nacional" siendo su autor principal Carolina Sánchez Tapia; y, "Diseño del sistema geoespacial para la gestión ambiental del Valle de los Chillos", siendo sus autores principales: Clara Ganchala Cáceres y Paola Moreira Freire.

La información de los proyectos ha sido modificada para su buen uso, y conveniencia del presente proyecto.

### ESTRUCTURACIÓN DE LA INFORMACIÓN

1. Universidad de las Fuerzas Armadas – ESPE

La ESPE está conformada por un sin número de información geográfica tanto interna como externa para la cual se desarrolla una geodatabase con la información necesaria.

2. Catastro del Cantón Rumiñahui

La información del Catastro de Rumiñahui está conformada por información geográfica del sector, con su respectiva base de datos con los códigos de catastro y

propietarios de los mismos así como también los datos de suelos vacantes y zonas del cantón.

3. Valle de los Chillos

La información del Valle de los Chillos está conformada por información geográfica del sector, con sus datos ya organizados en una geodatabase.

## VALIDACIÓN Y HOMOLOGACIÓN

Sistema de Referencia

Para la homologación de los sistemas de referencia, se realizó el análisis de cada cobertura (shapefile), la reproyección de toda la información al sistema WGS84 en coordenadas geográficas, estándar utilizado en la actualidad por el país en las principales instituciones generadoras de información geográfica.

Topología

La topología es una rama de la matemática, que estudia relaciones espaciales. En los SIG es una herramienta que permite mantener ciertas relaciones espaciales entre elementos geográficos.

Permite encontrar geometrías coincidentes o comunes tanto en entidades de puntos, líneas y polígonos, así como comprobar la integridad de la información y validación de las representaciones dentro de una geodatabase. (ESRI, 2014)

Se procedió a la creación de la herramienta topológica en las geodatabases, para lo cual se utilizó las siguientes reglas:

**Polígonos** se manejó las reglas "Must Not Overlap" y "Must Not Have Gaps" descritas en la Tabla 1.

 $\sim$ 

*Tabla 1.Reglas Topológicas Polígonos*

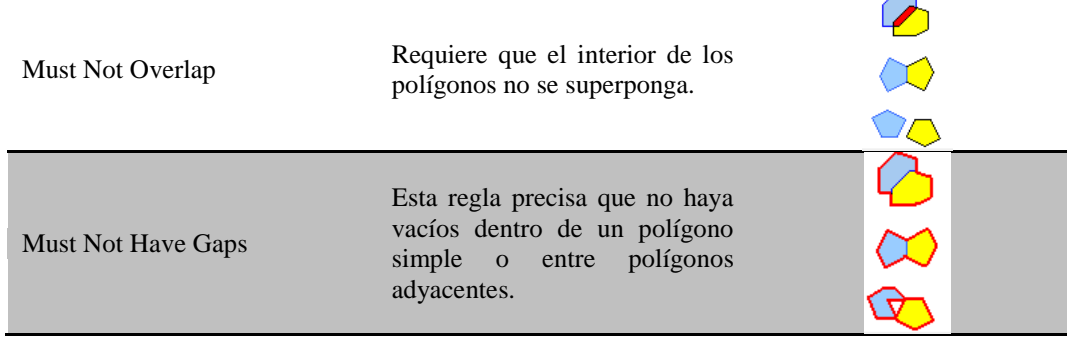

**Polilínea** se manejó las reglas "Must Not Overlap" y "Must Not Intesect" descritas en la Tabla 2.

*Tabla 2.Reglas Topológicas Polílinea*

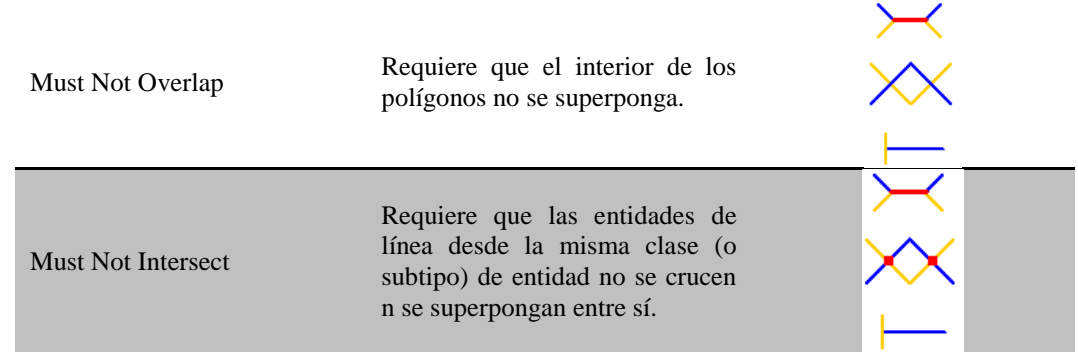

**Puntos** se manejó la regla "Must Coincide With" descrita en la Tabla 3.

*Tabla 3.Reglas Topológicas Puntos*

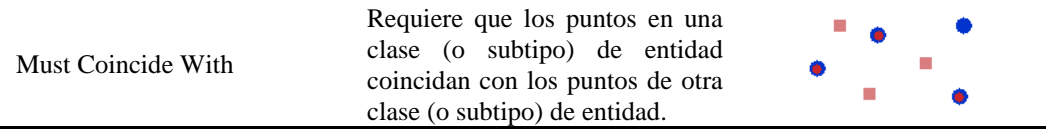

Estas reglas son las más utilizadas en los sistemas de información geográfica con lo cual procedió a la validación de cada una de las coberturas, obteniendo un reporte de errores, con lo que se procedió a corregir cada uno de los errores según la naturaleza de los mismos.

### **Metadatos**

Datos estructurados que describen el contenido, la calidad, la condición de uso y demás características de la geoinformación, permitiendo: la localización del dato y que determine cuál es la mejor forma de utilizarlo; la organización del dato independientemente del personal que este a la custodia, reduciendo la criticidad al momento del cambio de personal; la comprensión del conjunto de datos; el intercambio de información.

La modificación de los metadatos se realizaron según el Perfil Ecuatoriano de Metadatos – PEM, es un documento que se basa en las normas de metadatos ISO 19115: 2003 e ISO 19115: 2009 que muestra un análisis íntegro y participativo, los acuerdos que han tomado como referencia la experiencia de varias instituciones en este tema

• Plantilla PEM – ArcCatalog

El software utilizado para la generación de Metadatos se conoce como ArcCatalog de ArcGis, el mismo que permite desplegar y modificar la plantilla.

En la plantilla que se presenta a continuación, se ha desplegado un metadato llenando sus campos y secciones de manera completa, dentro del software ArcGis en su componente ArcCatalog, el ejemplo tomado es la cobertura de Tierra Forestales, dividido en sus tres secciones: Descripción (Figura 2.), Espacial (Figura 3.) y Atributos (Figura 4.).

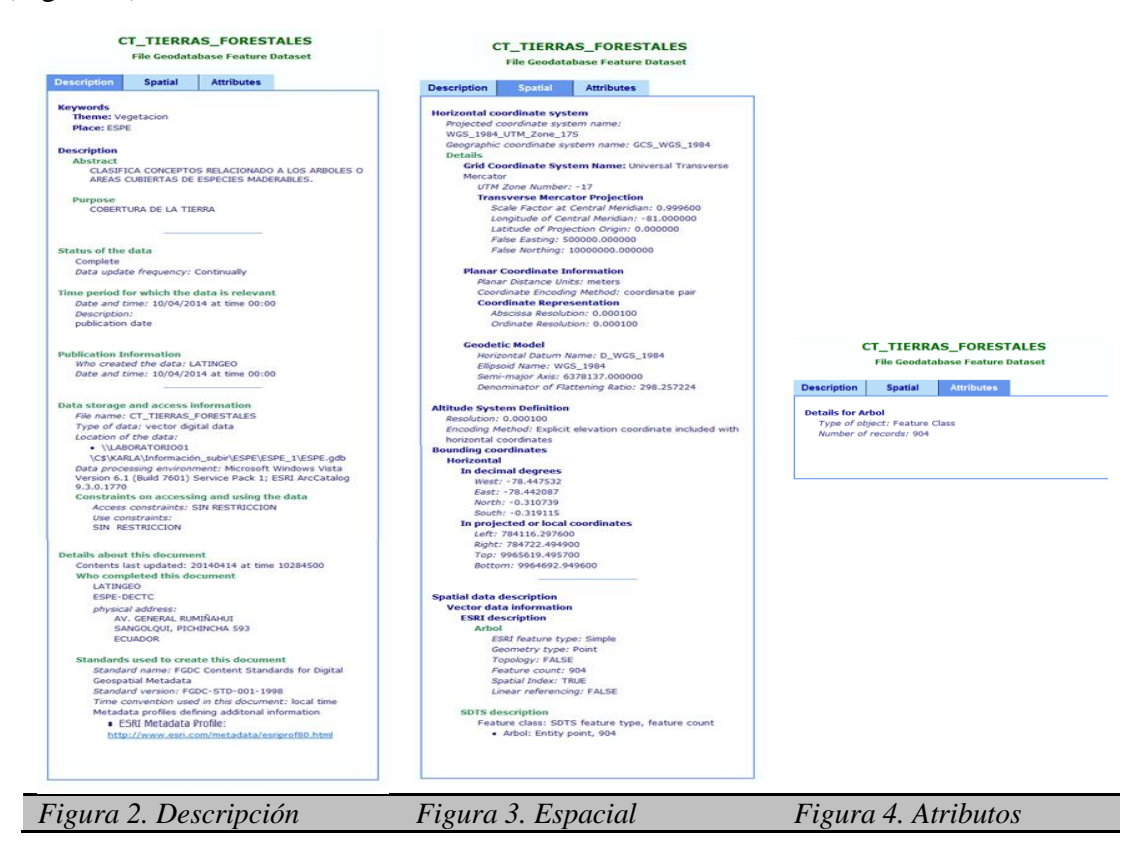

### Catalogación

Una vez validad la información se procedió a la estructuración de la información bajo la catalogación estándar del Instituto Geográfico Militar (IGM) que posee su catálogo de objetos basado en la norma ISO 19126.

La catalogación se realiza con el fin de estandarizar los nombres de los objetos y los atributos de la tabla; presentando una organización de la información cartográfica básica del país como se presenta a continuación en la Figura 5.

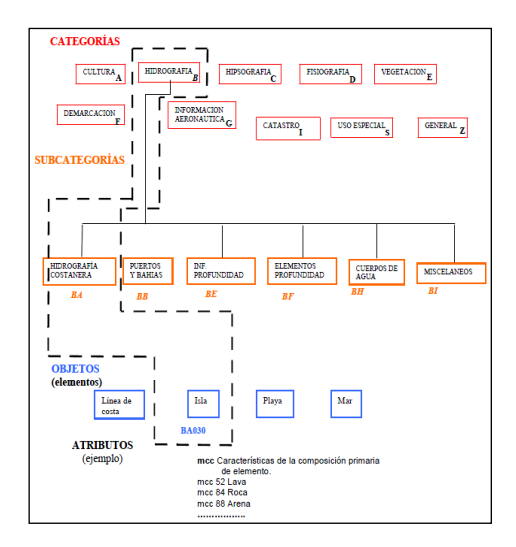

*Figura 5. Esquema de Organización del Catálogo de Objetos Fuente*: (IGM, 2009)

Cada elemento está identificado por un código de valor único de cinco caracteres.

El primer carácter corresponde a la categoría del elemento y es un valor alfabético desde la A a la Z como se muestra en la Figura 5.

Los atributos permiten describir características de los elementos, pueden ser repetitivos, es decir pertenecer a varios elementos. Cada atributo está identificado mediante un código alfanumérico. (IGM, 2009)

El Catalogo de objetos del IGM ayudó a realizar una nueva estructuración de la información para la base de datos de los proyectos.

A la información estructurada bajo el catálogo de objetos del IGM se creó una simbología propia para cada cobertura en formato .shp y su tipo de geometría, según la simbología de la cartografía de la misma institución, utilizando el software ArcGis.

# **GENERACIÓN Y DISEÑO DEL GEOPORTAL**

El nivel de presentación de un visualizador refleja la necesidad de los clientes para acceder, ver y manipular datos geográficos. Un usuario típico tiene la necesidad de un mapa y algún método para interactuar con el mapa. Entre las alternativas para los clientes existen las aplicaciones independientes, como ArcExplorer o ArcGIS, en el caso del presente proyecto se desarrolla con la ayuda del software ArcGIS. Las aplicaciones estándar que se pueden utilizar para ver servicios de ArcIMS incluyen: ArcExplorer JavaEdition o ArcExplorer Web, ArcGIS ArcMap, ArcCatalog o ArcPad.

ArcIMS soporta varios visores de cliente Web que optimizan considerablemente el rendimiento de muchas operaciones. La aplicación ArcIMS Designer permite al usuario construir visores de HTML Espectadores y Java.

## PROCESO DE CREACIÓN DE UN SITIO WEB ARCIMS

Uno de los puntos fuertes de ArcIMS es la capacidad de crear y ver contenido geográfico usando diferentes métodos, el mejor depende de muchos factores tales como disponibilidad del software, nivel de personalización, funcionalidad espectador, y el nivel de habilidad del desarrollador.

Existe un sin número de métodos para crear el contenido y ser visto a través de Internet. Se puede utilizar el Autor de ArcIMS para crear el archivo de configuración del mapa a publicar en la Web, también ArcGIS tienen la capacidad de utilizar ArcMap para crear un documento de mapa (.MXD) o un archivo de mapa publicado (.pmf) al autor de contenido de datos. Otra alternativa es construir el mapa archivo de configuración con un editor, como por ejemplo un editor XML o incluso un editor de texto simple; en el presente proyecto se emplea ArcMap para la generación y estructuración de información geográfica.

Todas las aplicaciones de ArcIMS comienzan y terminan con el servicio de ArcIMS. Un servicio ArcIMS permite que el contenido de un archivo de configuración se publique en Internet. El archivo de configuración proporciona contenido de las capas de datos y la simbología para el procesamiento del servidor Web. El archivo de configuración se escribe en este caso como documento de Mapa ArcMap.

Una vez que se crea el servicio de ArcIMS, existen muchas formas de ver el servicio sobre el Internet. Los clientes tienen la posibilidad de ver los servicios de ArcIMS construyendo un ArcIMS estándar espectador, tales como HTML o Java Viewer, con la aplicación del Diseñador de ArcIMS.

En la Figura 6 se observa los procesos antes explicados para la creación de un sitio web.

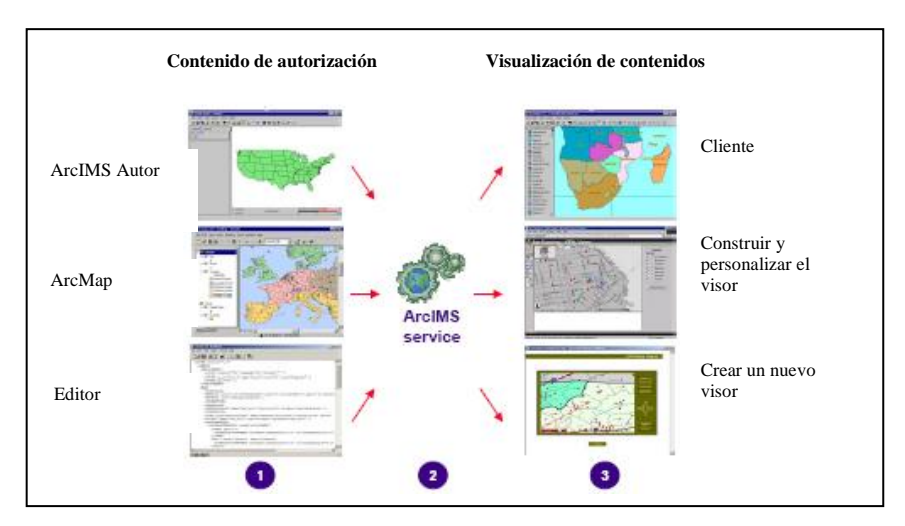

*Figura 6. Proceso de creación de un sitio Web ArcIMS Fuente:* (ESRI, 2003)

## CREACIÓN DE UNA APLICACIÓN SIG DE INTERNET

En los términos más simples, la creación de una aplicación GIS de Internet con las aplicaciones ArcIMS es un proceso de administración de tres pasos, ver Figura 7.

- 1. Autor ArcIMS crea un archivo de configuración del mapa.
	- ArcGIS ArcMap crea un documento de mapa.
- 2. Administrador ArcIMS crea un servicio de ArcIMS.
- 3. Diseñador ArcIMS crea un visor de ArcIMS.

## ArcIMS Autor y ArcGIS ArcMap

ArcIMS Autor

ArcIMS Autor permite definir el contenido de un mapa que se desea publicar en la World Wide Web, a través de un cuadro de diálogo de catálogo, se pueden encontrar capas de datos para utilizar en el sitio Web, ya sean shapefiles o coberturas de ArcSDE, una vez que los datos han sido identificados, el desarrollador web puede ordenar estas capas y definir el aspecto de cada capa.

ArcMap ArcGIS

ArcMap se puede utilizar para definir el contenido de los mapas para la publicación Web.

Utilizando una interfaz, se puede agregar capas de cualquier fuente de datos compatible con ArcGIS, incluyendo geodatabases, anotaciones, y datos CAD; representaciones cartográficas y capacidades de simbolización.

## Administrador de ArcIMS

El Administrador ArcIMS es un medio en donde la interacción y la gestión del servidor de aplicaciones de ArcIMS actúan, controlando y manipulando las operaciones de los servicios.

Otras tareas comunes también se realizan en el Administrador de ArcIMS, como agregar y configurar servidores espaciales y mantener a los servicios de ArcIMS en ejecución.

## Diseñador de ArcIMS

Una vez creado el servicio de ArcIMS, el cliente tiene la capacidad para ver e interactuar con ellos. El diseñador de ArcIMS proporciona una opción fácil de usar para los clientes y ver los servicios de ArcIMS más que un navegador Web estándar. ArcIMS espectadores tiene tres estándares - HTML, Java personalizados y Java Standard - cada uno de ellos utiliza una plantilla para proporcionar la funcionalidad y el interfaz gráfico que se utiliza en su sitio Web.

## VISUALIZADOR JAVA

El visor de Java define el aspecto gráfico y la funcionalidad del sitio Web ArcIMS. Java Viewer es un conjunto de páginas HTML y archivos JavaScript que reflejan las decisiones que se toman en los paneles del diseñador. Los archivos HTML se utilizan para generar cada componente de la página web y para interactuar con los applets. Muchos de los archivos HTML se han incrustado código JavaScript que contiene parámetros para la personalización.

El visor de Java proporciona un marco para el mapa, la barra de herramientas, leyenda, mapa general, y otras partes gráficas de la página. A partir de este marco inicial, se puede personalizar la página Web. Con todas las opciones que se tiene en el diseñador, se puede ser más flexible con el fin de aplicar un aspecto personalizado en el diseño del sitio Web. Se puede personalizar en las siguientes formas para satisfacer las necesidades del usuario:

- Cambiar el diseño de marcos
- Modificación de la barra de herramientas
- Adición de funcionalidades
- Cambiar el aspecto gráfico
- Inserción un propio logotipo y el cambio de colores

# VISUALIZACIÓN DE PROYECTOS

El visualizador de proyectos en el servidor presta un marco para el mapa, la barra de herramientas, leyenda, mapa general, y otras partes gráficas de la página. La comprobación de la creación y modificación de los archivos HTML se verifican en la publicación en la página WEB, para el cual se necesita de Internet Explorer como requisito.

Se direcciona a las siguientes URL para su visualización:

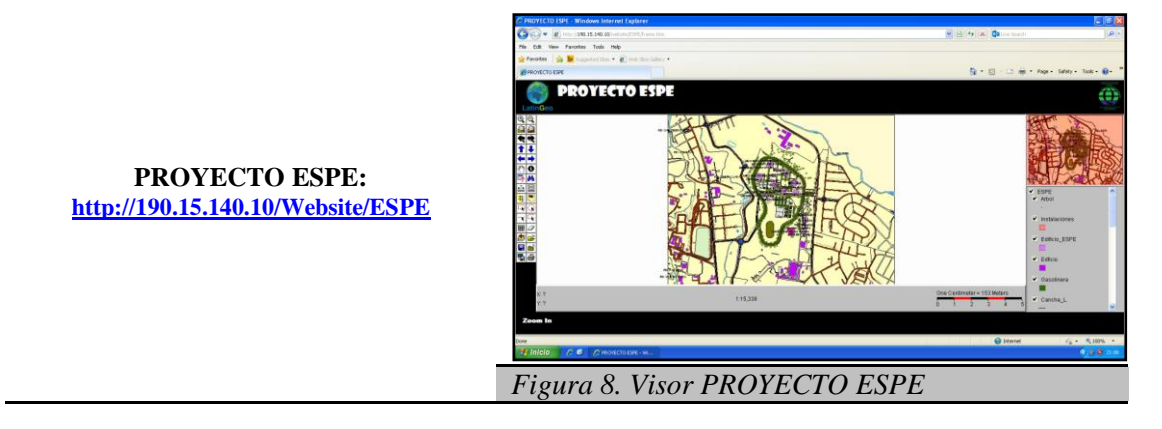

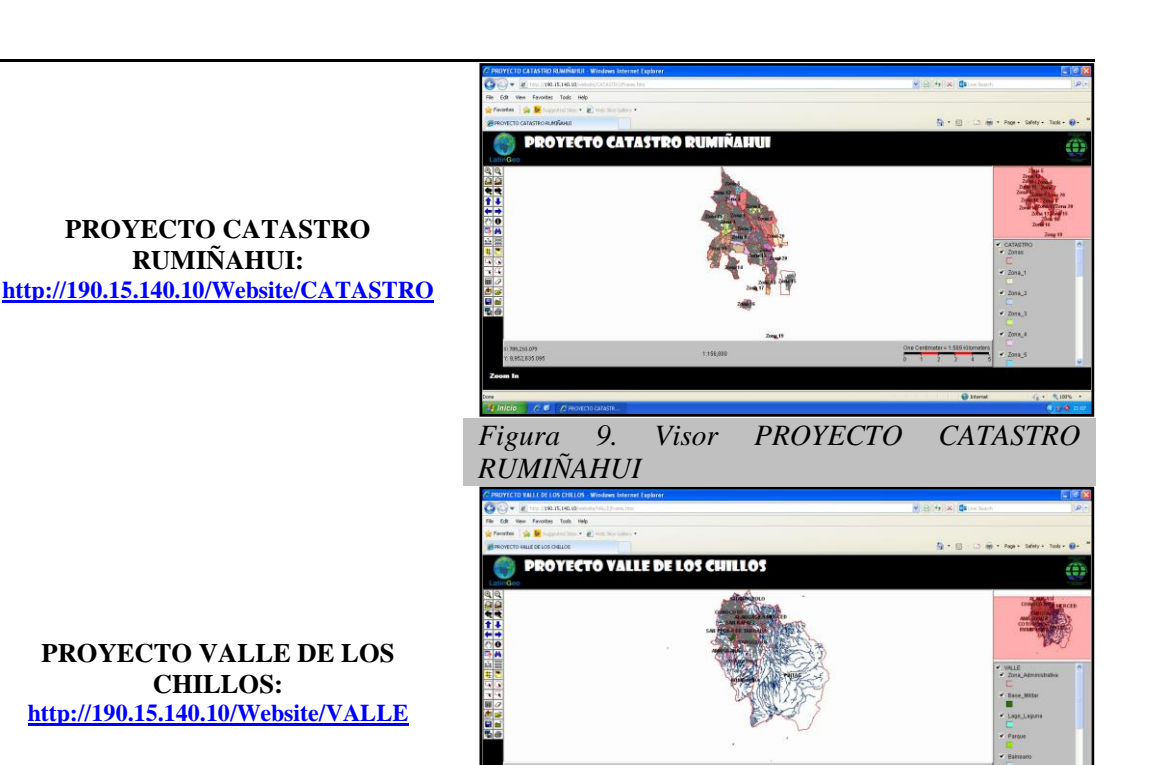

*Figura 10. Visor PROYECTO VALLE DE LOS* 

# **DISCUSIÓN Y CONCLUSIONES**

El presente proyecto ha adecuado los servicios de visualización de mapas y búsqueda de información de un Geoportal, para que sea accesible desde el internet, permitiendo así que los clientes puedan explorar y manipular las funcionalidades a los accesos de la geoinformación. En el contexto de Bases de Datos Geográficas, la estructuración y validación de la información fue un componente importante para la determinación de la utilidad y calidad de la base, ya que este proyecta un producto útil para las aplicaciones en que se va a utilizar.

*CHILLOS*

El diseño e implementación de una interfaz amigable se realizó con la herramienta ArcIMS, donde se muestra la cartografía de tres proyectos: ESPE, Catastro de Rumiñahui y Valle de los Chillos; realizados como proyectos de investigación en el Centro Geográfico de la Universidad de las Fuerzas Armadas. Al emplear un software propietario las aplicaciones empleadas como la generación de cartografía presentan un desarrollo mayor que las aplicaciones libres, ya que está mejor preparada para un uso industrial.

ArcIMS, es una herramienta de gran ayuda para los Sistemas de Información Geográfica, ya que permite compartir datos de diferentes fuentes y visualizar la

información vía Internet. La facilidad de uso y conocimiento en ArcMap y ArcCatalog, aplicaciones del software ArcGIS son utilizados en la creación, estructuración, validación y catalogación de datos y documentos de mapas para la publicación y visualización de proyectos. ArcIMS soporta dos tipos de cliente, el cliente ligero HMTL que es el cliente que no tiene experiencia en los SIG y el cliente JAVA que es el cliente que analiza y explota las aplicaciones SIG, como es el caso del presente proyecto.

La creación de sitios web en el visor Java facilita la manipulación en el diseño del mismo y permite tener mejores funcionalidades y análisis al usuario GIS.Al utilizar un visor Java Custom para realizar un sitio web se tiene problemas con el script de Java applets 2 y navegadores Netscape (Google Chrome), por esta razón soporta solamente la versión de Microsoft Internet Explorer 4 y superiores como navegador Web predeterminado.

La configuración de servicios espaciales publicados por ArcIMS da la opción a los usuarios de interoperar con información geográfica de diferentes fuentes y masificar la información disponible en la Universidad de las Fuerzas Armadas.

#### **REFERENCIAS**

- CONAGE. (2004). Politicas Nacionales de Información Geoespacial. *Consejo Nacional de Geoinformática*, (pág. 8).
- ESRI. (2003). *Publish Maps, Data, and Metadata on the Web.* Estados Unidos.
- ESRI. (02 de 04 de 2014). *ArcGIS Resourse Center*. Obtenido de http://help.arcgis.com/es/arcgisdesktop/10.0/help/index.html#//001t000000sp00 0000
- GEOInformación. (2013). *Sistema de Información Geográfico, Sensores Remotos, Geofísica.* Recuperado el 2013, de http://www.geoinfo.cl/pdf/ARC.pdf
- IGM. (2009). *Catalogo de Objetos.* Quito: IGM.